wirtschaftsduenger.fnr.de

# **ENERGETISCHE NUTZUNG VON WIRTSCHAFTSDÜNGERN**

Informations-Workshop Investitionsförderung | Antragstellung

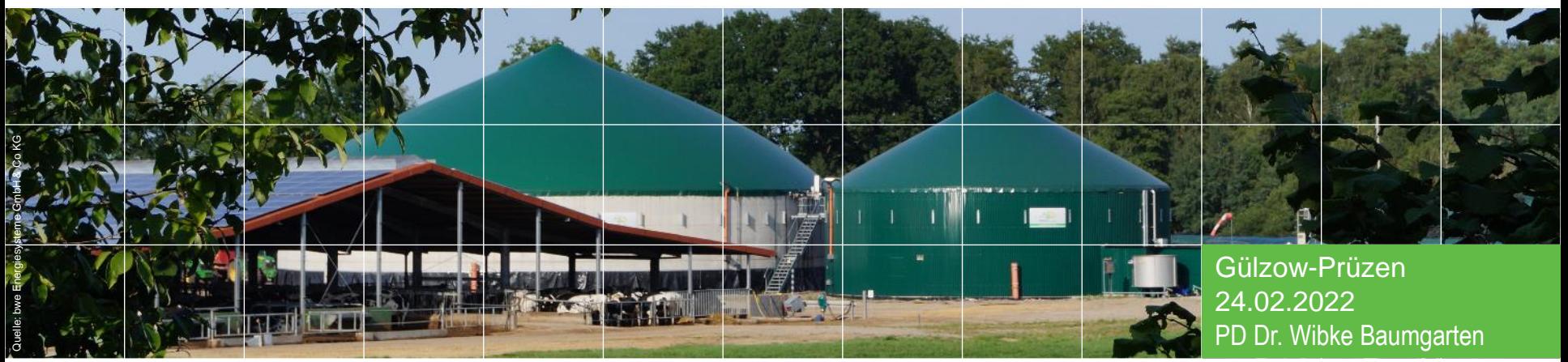

Gefördert durch:

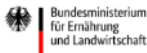

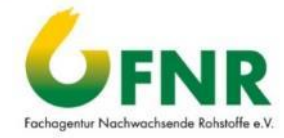

aufgrund eines Beschlusses des Deutschen Bundestages

# Antragstellung Vor der Antragstellung: 1. Schritte

- Die Richtlinie gibt Auskunft über förderfähige Maßnahmen und die Rahmenbedingungen
- Die Internetseite [wirtschaftsduenger.fnr.de](https://wirtschaftsduenger.fnr.de/) hält für Sie Informationen zur Richtlinie, zum Hintergrund, der Antragstellung u.a. bereit
- Sie wünschen eine persönliche Beratung/ Informationen im Vorfeld: 03843/ 6930-450; E-Mail: [wirtschaftsduenger@fnr.de](mailto:wirtschaftsduenger@fnr.de)

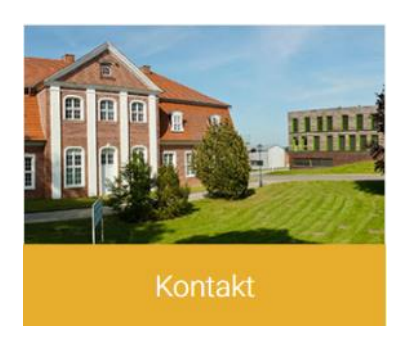

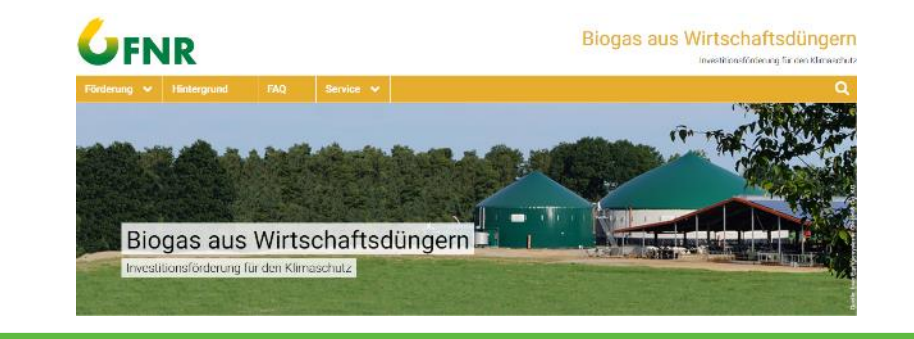

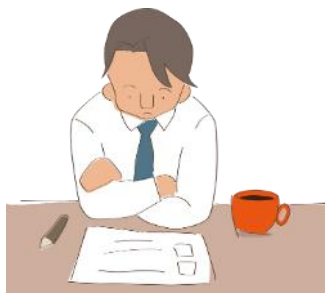

https://pixabay.com/de/vectors/checkliste-pr%c3%bcfendenken-1266989/ (freie kommerzielle Nutzung; letzter Zugri

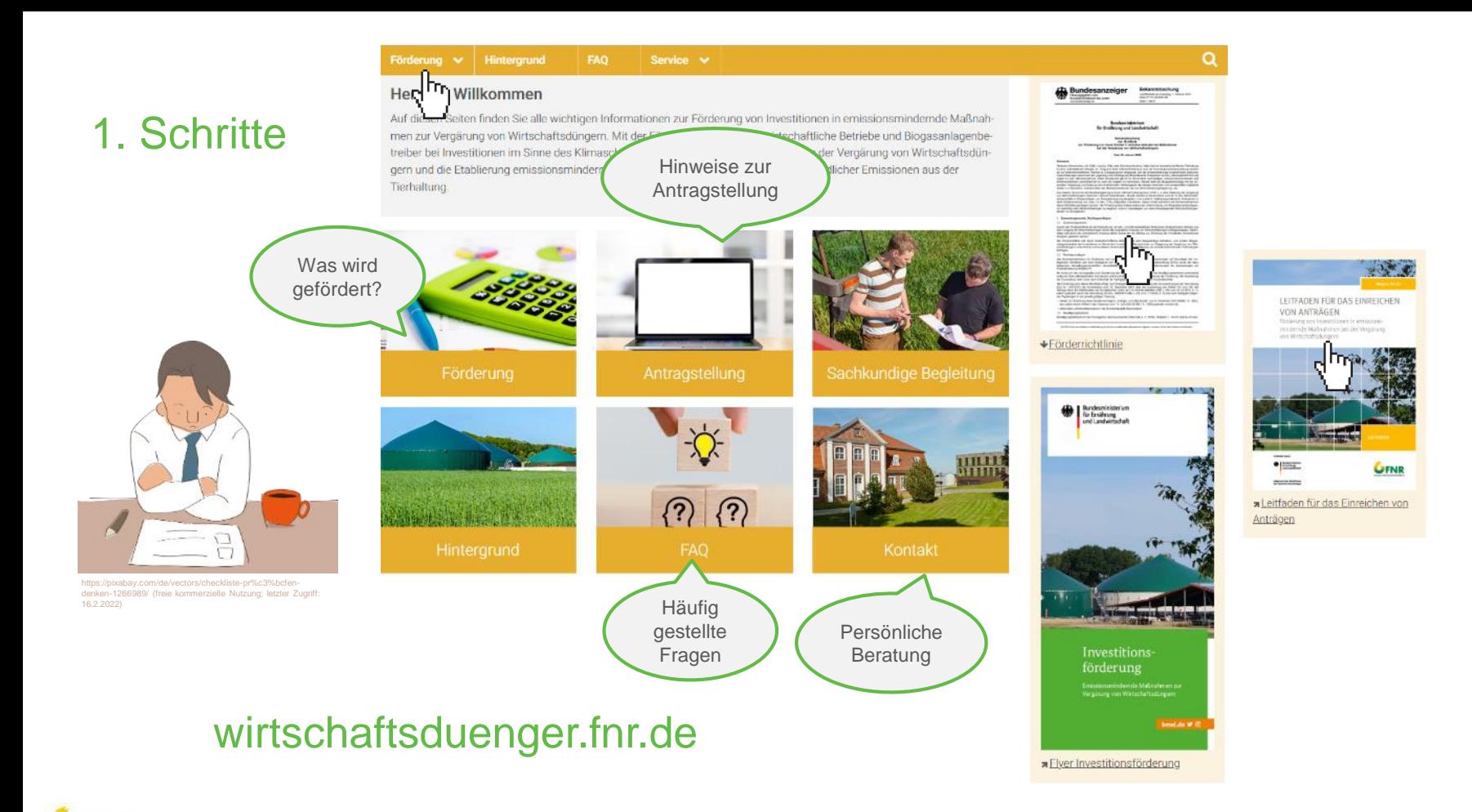

## Vor der Antragstellung: 2. Schritt

Ihre Maßnahme ist voraussichtlich förderfähig; Sie möchten einen Antrag stellen: Was sind die nächsten Schritte?

- Sachkundige Begleitung: Plausibilitätsprüfung
- Vergleichsangebote einholen
- Baugenehmigung einholen (falls erforderlich) Bei Anlagen zum Umgang mit JGS bzw. wassergefährdenden Stoffen: Anzuzeigen bei/ Kenntnisnahme der zuständigen Wasserbehörde
- Weitere Nachweise und Unterlagen: Nachweis zur beruflichen Qualifikation; Auszug Marktstammdatenregister; aktuelles EEG Umweltgutachten;

Nachweis der Rechtsform (falls erforderlich)

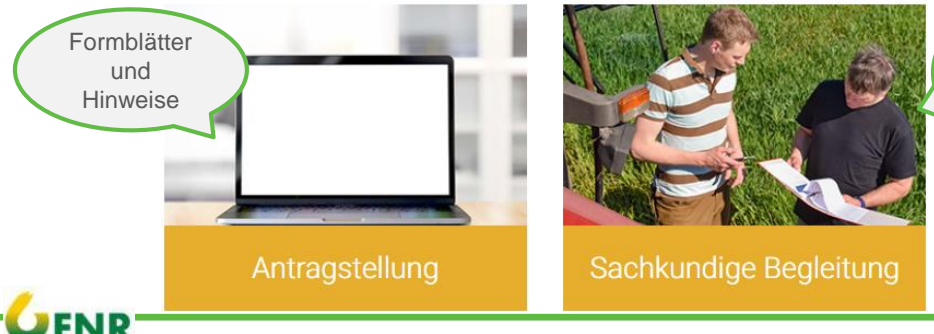

Infos zur SB: **Wer? Wo** finde ich geeignete Gutachter? **Was** wird gefördert?

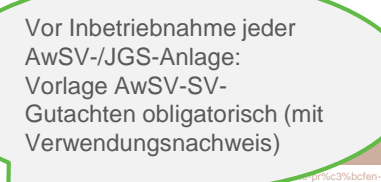

Persönliche Beratung

denken -<br>1266989 (freien Nutzung; Zug

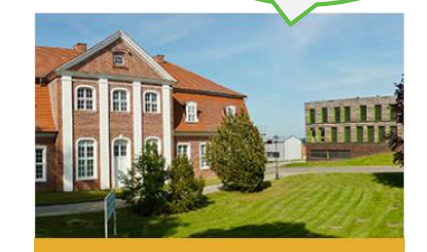

Kontakt

## Exkurs: Plausibilitätsprüfung (Sachkundige Begleitung)

.<br>Nimester: With achieve This showed' stone Minera of Point within any Resolutions your DVM an peeignet ist. Bitte berudam Sie Adobe Acrobat Reader, Mozille Finitor, Google Chrome oder anderen PDF Bearbeitungsprogramme, um day Compiler insertion and the

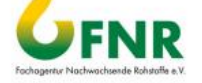

#### **PLAUSIBILITÄTSPRÜFUNG**

für die Antragstellung im Rahmen der

Richtlinie zur Förderung von Investitionen in emissionsmindernde Maßnahmen zur Vergärung von Wirtschaftsdüngern

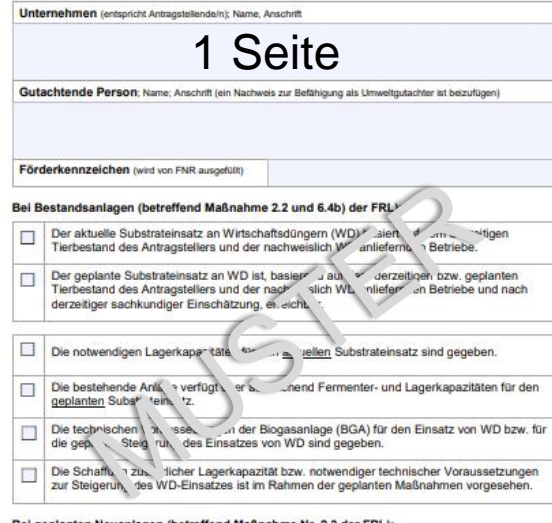

#### Bei geplanten Neuanlagen (betreffend Maßnahme Nr. 2.3 der FRL):

Der geplante WD-Anteil von mind. 80% an dem Gesamtsubstrateinsatz ist, basierend auf den gegebenen Voraussetzungen und nach derzeitiger sachkundiger Einschätzung erreichbar.

Ort und Datum

Rechtsverbindliche Unterschrift und Stempel

Bitte übersenden Sie das unterzeichnete Dokument an die FNR

Fachapentur Nachwachsende Rohstoffe e.V. (FNR) Fac: +49 3843 6930-102 Memet: <sub>W</sub>ww.fir.de توقي Viennalt بين المستشرب Fac: +49 3843 6930-102<br>Stand: November 2021

Tel: +49 3843 6930-0 a Mail

#### **Sie benötigen:**

Formblatt Plausibilitätsprüfung

(insgesamt 4 Seiten)

#### **Hilfestellung:**

WD-Invest Leitfaden & FAQs

#### Protokoll Plausibilitätsprüfung

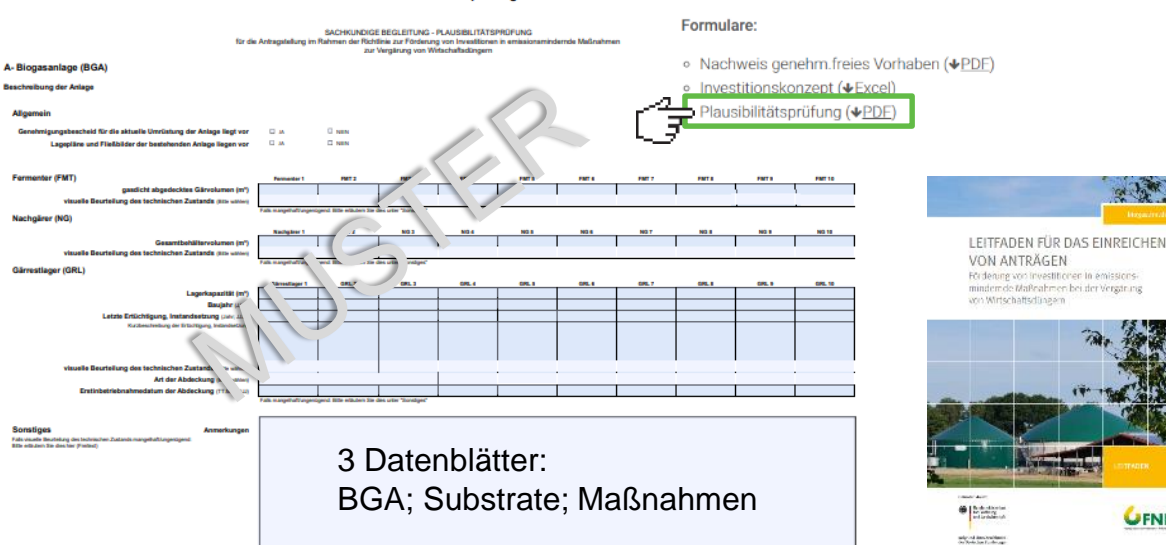

https://wirtschaftsduenger.fnr.de/foerderung/sachkundige-begleitung 5

#### Hinweise und Formulare

Nachfolgend finden Sie alle Formulare, die Sie für die Antragstellung in easy-Online benötigen. Bitte füllen Sie alle Formulare (entweder als Excel- oder PDF-Datei) vollständig aus und laden diese ausschließlich als PDF bei easy-Online hoch:

#### Hinweise:

- Hinweise zur Antragstellung (+PDE)
- © Muster Investitionskonzept (+PDE)
- Erläuterungen Investitionskonzept (↓PDF)
- o allgemeine Nebenbestimmungen für Zuwendungen zur Projektförderung (AN-Best-P), Stand: 13.06.2019 (+PDF)

UFNR

## Exkurs: WD-Investitionskonzept (das "Herzstück")

### **Es liegen vor:**

- $\checkmark$  Plausibilitätsprüfung läuft/ $+/-$  abgeschlossen
- $\checkmark$  Auswahl der Maßnahme(n) steht fest
- $\checkmark$  Zeitraum für geplantes Vorhaben
- $\checkmark$  Info Unternehmensgröße
- $\checkmark$  Auszug Marktstammdatenregister
- WD-Einsatz
- $\checkmark$  Aktuelles EEG Umweltgutachten
- $\checkmark$  Vergleichsangebote liegen vor wirtschaftlichstes Angebot ist maßgeblich

### **Sie benötigen:**

• Excel-Datei Investitionskonzept

### **Hilfestellungen: (s. unten)**

- Erläuterungen Investitionskonzept
- Muster Investitionskonzept
	- kommentiertes Beispiel

#### Hinweise und Formulare

Nachfolgend finden Sie alle Formulare, die Sie für die Antragstellung in easy-Online benötigen. Bitte füllen Sie alle Formulare (entweder als Excel- oder PDF-Datei) vollständig aus und laden diese ausschließlich als PDF bei easy-Online hoch:

Hinweise:

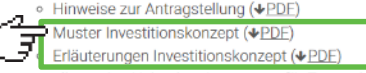

o allgemeine Nebenbestimmungen für Zuwendungen zur Projektförderung (AN-Best-P), Stand: 13.06.2019 (+PDF)

Formulare:

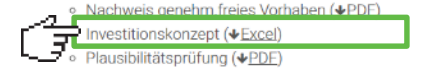

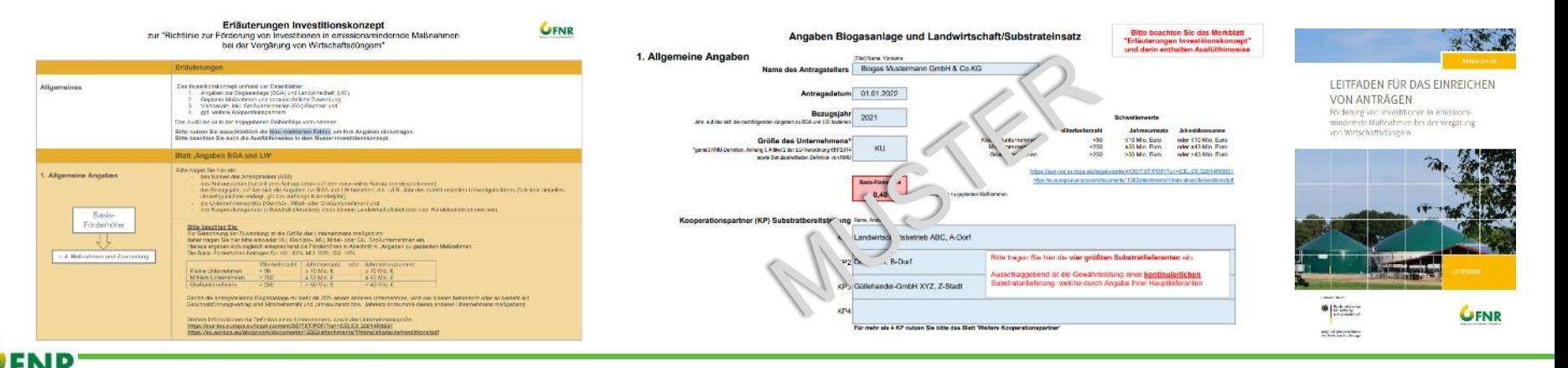

Fachagentur Nachwachsende Rohstoffe e. V.

### https://wirtschaftsduenger.fnr.de/foerderung/antragstellung 6

 $\checkmark$  Plausibilitätsprüfung abgeschlossen

- WD-Investitionskonzept ausgefüllt
- $\checkmark$  Antragsunterlagen liegen vor (S. 17 Leitfaden/ Folie 10)

# Antragstellung in **easy** *Online* – Förderportal des Bundes

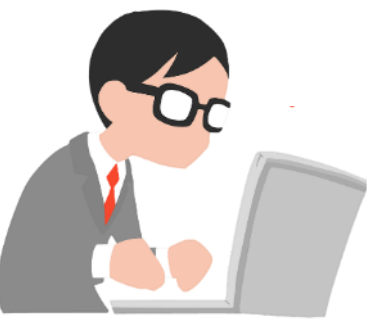

https://pixabay.com/de/illustrations/%c3%bcberraschtb%c3%bcroangestellter-rechner-1184889/ (freie kommerzielle Nutzung; letzter Zugriff: 16.2.2022)

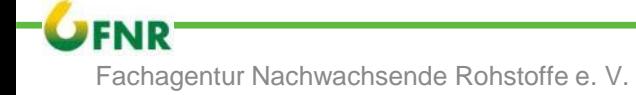

## Antragstellung in **easy** *Online* – Förderportal des Bundes

### Antragstellung

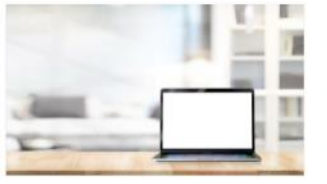

Anträge zur Förderung können vor Beginn des Vorhabens über das elektronische Online-Antraossystem (easy-Online), einem barrierefreien Internet-Portal zum Ausfüllen und Ausdrucken der Antragsformulare für Fördermittel des Bundes, gestellt werden. Der vollständig ausgefüllte und rechtsverbindlich unterschriebene Antrag wird bei der Fachagentur Nachwachsende Rohstoffe e. V. (FNR) eingereicht.

Fachagentur Nachwachsende Rohstoffe e.V. (FNR) OT Gülzow Hofplatz<sub>1</sub> 18276 Gülzow-Prüzen **Stichwort: WD Invest** 

Bei der Ausarbeitung der Anträge und der einzureichenden Unterlagen sind die Auflagen und Anlagen sowie auch die allgemeinen Hinweise zur Antragstellung im Rahmen dieser Richtlinie zu beachten.

Bitte beachten Sie die Fristen

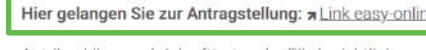

Anträge können ab Inkrafttreten der Förderrichtlinie

- · für bauliche Maßnahmen bis zum 31.12.2023 und
- o für alle anderen Maßnahmen bis zum 30.6.2024

gestellt werden.

### https://wirtschaftsduenger.fnr.de/foerderung/antragstellung

### **ODER direkt:**

https://foerderportal.bund.de

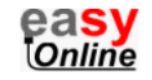

### **Hilfestellungen:**

- Hinweise Antragstellung
- Leitfaden
- FAQs

#### Hinweise und Formulare

Nachfolgend finden Sie alle Formulare, die Sie für die Antragstellung in easy-Online benötigen. Bitte füllen Sie alle Formulare (entweder als Excel- oder PDF-Datei) vollständig aus und laden diese ausschließlich als PDF bei easy-Online hoch:

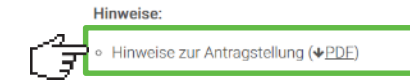

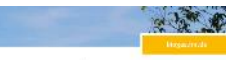

LEITFADEN FÜR DAS EINREICHEN VON ANTRÄGEN Förderung von Investitionen in emissionsmindem de Maßnahmen bei der Versätung win Wirtschaffsdüngern

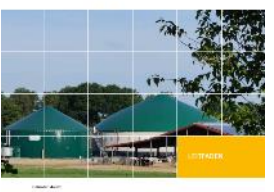

 $\bullet$  [binds] sale and descriptions:<br>On Note has further ago UFNR

https://pixabay.com/de/illustrations/%c3%bcberrascht-<br>b%c3%bcroangestellter-rechner-1184889/ (freie kommerzielle Nutzung;<br>Inter-rechnered Colonery https://pixabay.com/de/illustrations/%c3%bcberraschtletzter Zugriff: 16.2.2022)

## Antragstellung in **easy** *Online* – Förderportal des Bundes

### Nachdem Sie die Nutzungsbestimmungen akzeptiert haben, gelangen Sie zum Antragsbereich und zu den Formularen

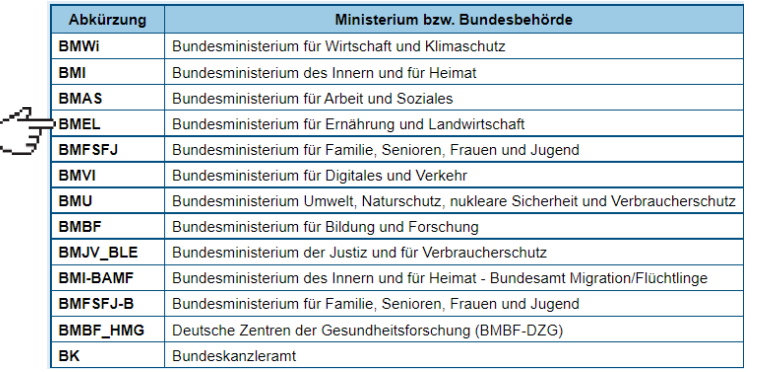

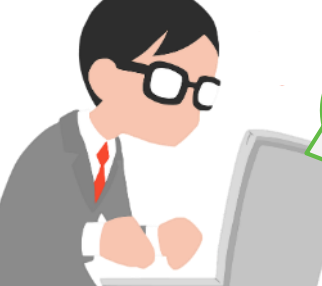

Bitte füllen Sie die Formulare vollständig aus; bitte halten Sie alle notwendigen Unterlagen bereit, die als Anlagen hochgeladen werden müssen.

```
https://pixabay.com/de/illustrations/%c3%bcberrascht-
b%c3%bcroangestellter-rechner-1184889/ (freie kommerzielle Nutzung; 
letzter Zugriff: 16.2.2022)
```
Sie können Ihren Entwurf jederzeit zwischenspeichern und die Bearbeitung zu einem anderen Zeitpunkt fortsetzen.

#### **Neues Formular**

Durch die schrittweise Auswahl der folgenden Optionen werden die möglichen Formulartypen eingegrenzt. Bei aktiviertem JavaScript erscheinen neue Auswahlmöglichkeiten automatisch. Bei deaktiviertem JavaScript wird die nächste Auswahlmöglichkeit über die Schaltfläche "Weiter" angezeigt. Erfahrene Nutzer können das gewünschte Formular nach Auswahl eines Förderbereichs direkt durch Anklicken auswählen.

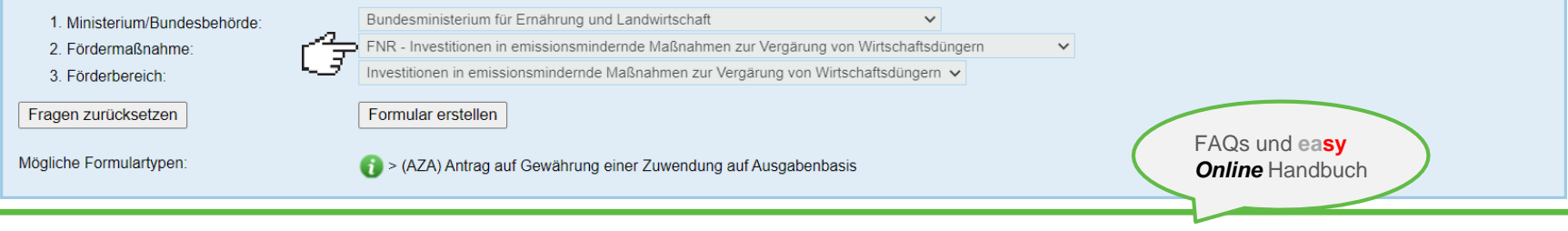

Fachagentur Nachwachsende Rohstoffe e. V.

### https://foerderportal.bund.de/easyonline/hilfe.jsf

## Antragstellung in **easy** *Online*

### Anlagen/ Formblätter

Bitte fügen Sie dem Antrag **Vergleichsangebote** und alle weiteren, notwendigen **Formulare** hinzu. Antragsteller haben folgende Formblätter und Antagen dem Beisufügen:

- Baugenehmigung zur geplanten Maßnahme; bei **genehmigungsfreien Vorhaben** eine Bestätigung des zuständigen Bauamtes
- Nachweis der Rechtsform
- Sachkundenachweis
- **WD-Investitionskonzept**
- Umweltgutachten nach EEG
- **Maßnahmenprüfung mit Protokoll – Sachkundige Begleitung (Plausibilität)**
- Vergleichsangebote
- Auszug Marktstammdatenregister
- **Bonität und zugehörige Unterlagen**
- **Unternehmensgröße**
- **Subventionserhebliche Tatsachen**
- **De-minimis-Beihilfen**
- *Vollmacht*
- *Kreditbereitschaftserklärung*

#### **HINWEIS:**

**fett gedruckte** Formblätter stehen für Sie auf **wirtschaftsduenger.fnr.de/foerderung/antragstellung** bereit. *Kursiv gedruckte* Anlagen sind *optional* einzureichen

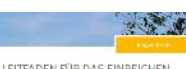

Bei AwSV-/JGS-Anlagen: Kenntnisnahme zuständiger

Mit VN: Vorlage AwSV-SV Gutachten obligatorisch

Wasserbehörde;

LEITFADEN FÜR DAS EINREICHEN **VON ANTRÄGEN** For the unation has off to be trim emboditors minormle Atalo-dimensarion Venus of

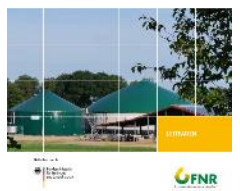

Bitte folgen Sie den Hinweisen/ Anweisungen in **easy** *Online*. Eine Einreichung des Antrags ist erst dann möglich, wenn alle Anlagen mit hochgeladen wurden und alle Erklärungen/ Einwilligungen gegeben wurden.

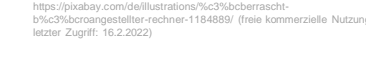

## Antragstellung in **easy** *Online* erfolgreich abgeschlossen: **Und nun?**

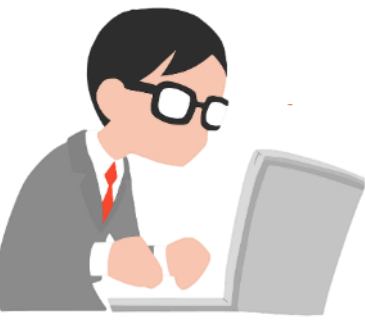

https://pixabay.com/de/illustrations/%c3%bcberraschtb%c3%bcroangestellter-rechner-1184889/ (freie kommerzielle Nutzung; letzter Zugriff: 16.2.2022)

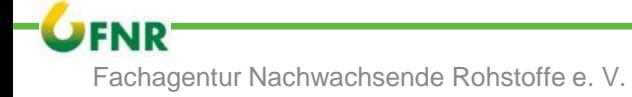

### Antragstellung – "Ab geht die Post" Sie erhalten eine

### Nach erfolgreicher elektronischer Einreichung in **easy** *Online*

Der **Versand der Antragsunterlagen** an den Projektträger (FNR) hat **in Papierform** zu erfolgen:

- rechtsverbindlich unterschriebener **Ausdruck des PDF-Antragsformulars**  "Antrag auf Gewährung einer Bundeszuwendung"
- **Wirtschaftsdünger-Investitionskonzept** als Bestandteil des Antrages

**Formblätter (Original), rechtsverbindlich unterzeichnet:**

- **Maßnahmenprüfung mit Protokoll – Sachkundige Begleitung**
- **Bonität und angegebene Unterlagen**
- **Unternehmensgröße**
- **Subventionserheblichen Tatsachen**
- **De-minimis-Beihilfen**
- *Vollmacht*

Als PDF ausreichend (bereits in **easy** *Online* hochgeladen):

- $\checkmark$  Baugenehmigung zur geplanten Maßnahme; bei genehmigungsfreien Vorhaben eine Bestätigung des zuständigen Bauamtes
- $\checkmark$  Nachweis der Rechtsform
- Sachkundenachweis
- Umweltgutachten nach EEG
- Vergleichsangebote
- Auszug Marktstammdatenregister
- *Kreditbereitschaftserklärung*

Bestätigungsmail von **easy** *Online*

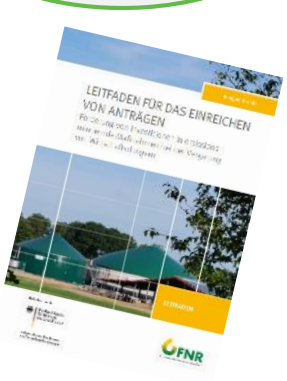

Die FNR erhält zugleich die Information, dass Ihr Antrag bei **easy Online** eingegangen ist

https://pixabay.com/de/illustrations/%c3%bcberrascht-b%c3%bcroangestellter-rechner-1184889/ (freie kommerzielle Nutzung; letzter Zugriff: 16.2.2022)

### Ihr Antrag ist bei der FNR postalisch eingegangen

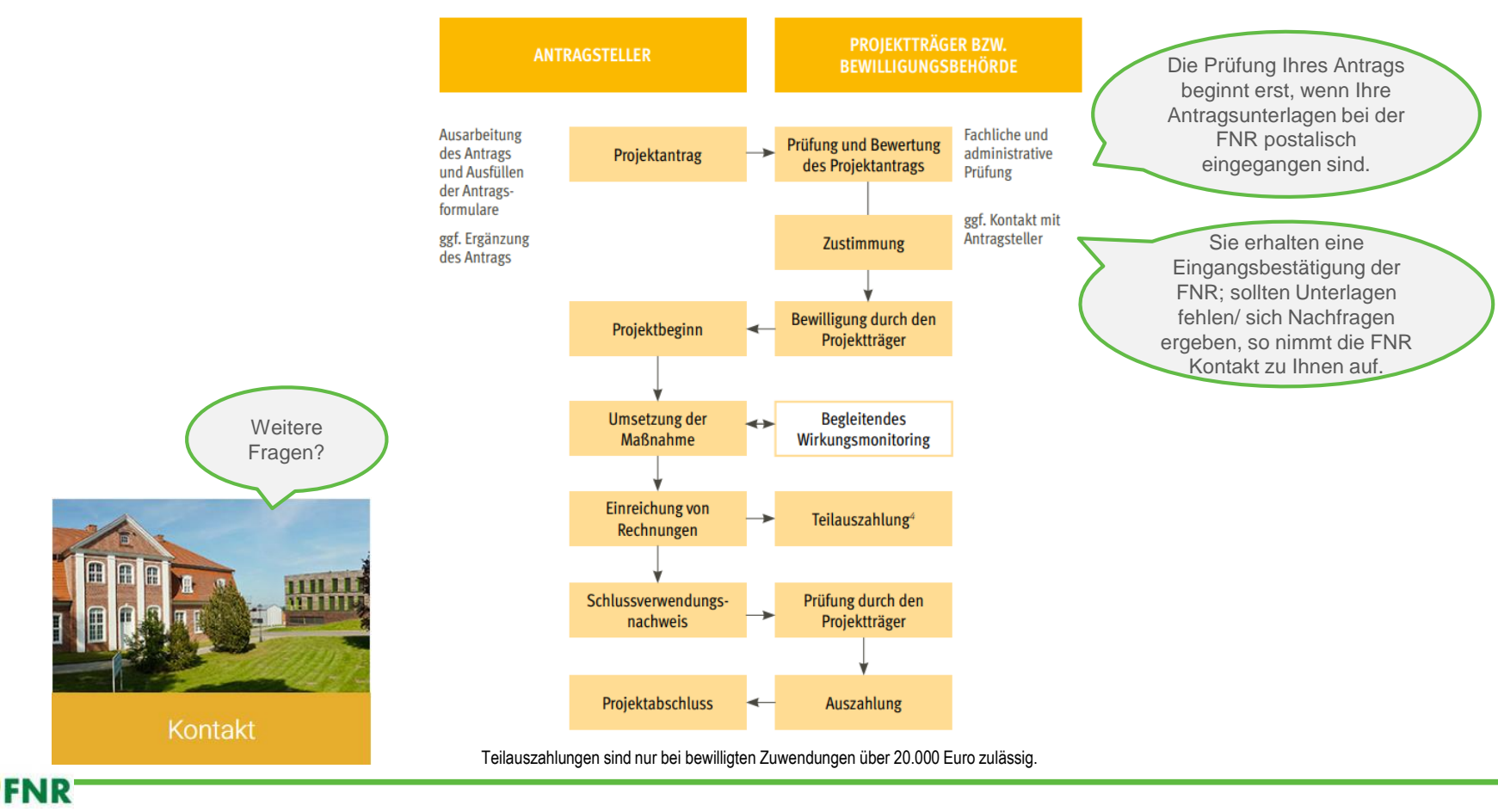

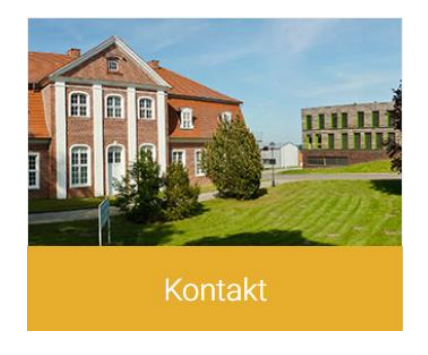

## Tel.: 03843/ 6930-450 E-Mail: wirtschaftsduenger@fnr.de Internet: wirtschaftsduenger.fnr.de

LEITFADEN FÜR DAS EINREICHEN **VON ANTRÄGEN** Förderung von Investitionen in emissions-

mindernde Maßnahmen bei der Vergärung von Wirtschaftsdüngern

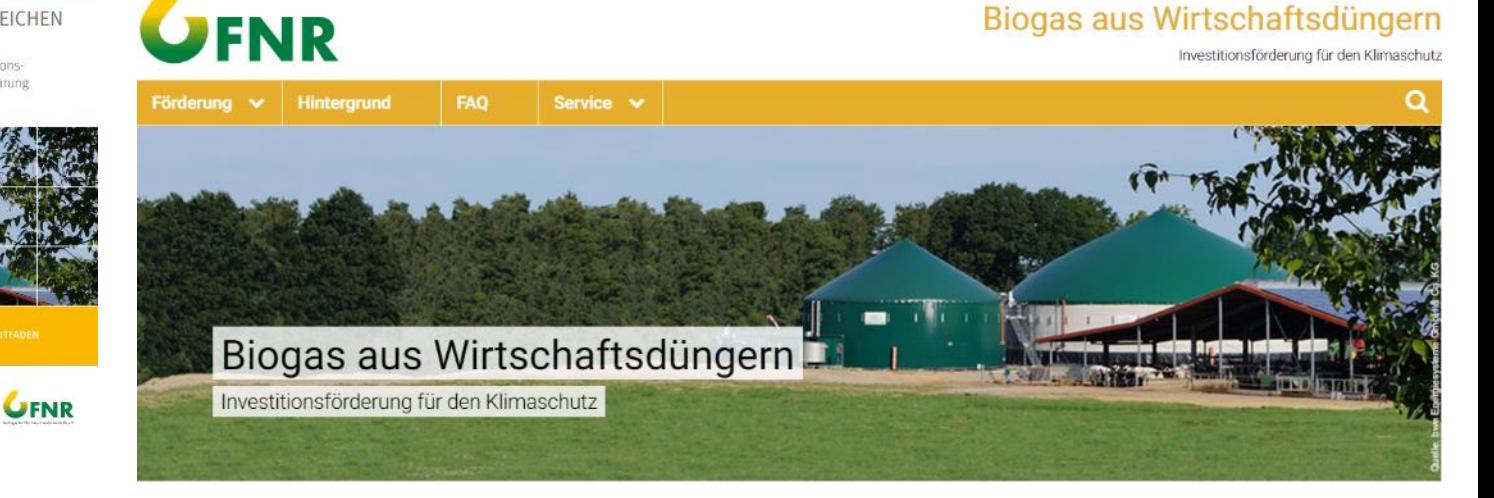

FNR Fachagentur Nachwachsende Rohstoffe e. V.

**College Road** 

subpress since Beachings<br>des Deutscher, Buschess,

Biogas aus Wirtschaftsdüngern

# Kontakt

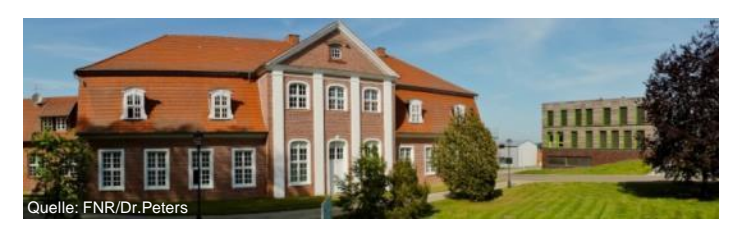

### **Fachagentur Nachwachsende Rohstoffe e. V.**

OT Gülzow Hofplatz 1<br>D-18276 Gülzow-Prüzen

Tel.: +49 3843 6930-0 Fax: +49 3843 6930 -102

E-Mail:  $info@fnr.de$ Internet: www.fnr.de

**FNR** 

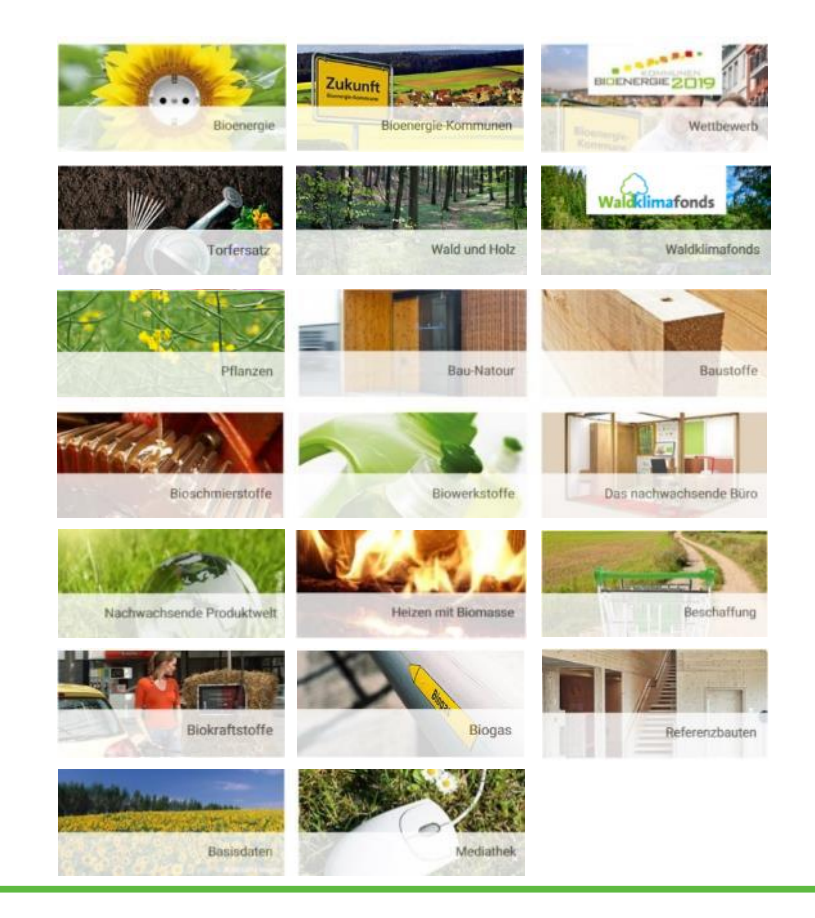